# <span id="page-0-0"></span>Programmation orientée objet en langage JAVA Chapitre 6 : Les gestionnaires d'agencement

#### Claude Duvallet

Université du Havre UFR Sciences et Techniques 25 rue Philippe Lebon - BP 540 76058 LE HAVRE CEDEX Claude.Duvallet@gmail.com http://litis.univ-lehavre.fr/∼duvallet/

Les gestionnaires d'agencement

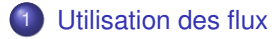

- 2 [Mise en page en grilles](#page-5-0)
- 3 [Mise en page suivant les points cardinaux](#page-6-0)
- 4 [Mise en page avec des boîtes](#page-7-0)

#### Introduction (1/2)

- Un gestionnaire de mise en page est une stratégie pour placer les composants dans une fenêtre ou un autre composant (souvent un panneau).
- Dans Java, le contenu de la fenêtre ou tout composant graphique est un Container.
- Un gestionnaire de mise en page est choisi en appelant la méthode setLayout du container.
- Les mises en pages sont utilisées pour atteindre un certain degré d'indépendance de platforme et une certaine évolutivité.

Introduction (2/2)

- AWT/Swing supportent plusieurs gestionnaires de mises en pages. En voici quatre :
	- FlowLayout
	- **•** GridLayout
	- **·** BorderLayout
	- BoxLayout

### Ces classes implémentent l'interface

java.awt.LayoutManager.

## <span id="page-4-0"></span>Les gestionnaires de flux (FlowLayout)

- Place les composants dans une ligne aussi longtemps qu'elle les contient, puis entame une nouvelle ligne.
- Espace correctement les composants, les centre par défaut.
- Laisse chaque composant choisir sa taille naturelle.
- Souvent utilisée pour placer les boutons sur les panneaux.
- **•** Exemple :

```
Container c = getContentPane():
c.setLayout(new FlowLayout());
c.add (new JButton ("Back to Start"));
c.add (new JButton ("Previous Slide"));
c.add (new JButton ("Next Slide"));
c.add (new JButton ("Last Slide"));
c.add (new JButton ("Exit"));
```
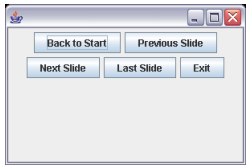

## <span id="page-5-0"></span>Mise en page en grilles (GridLayout)

- Divise le panneau en une grille avec un nombre donné de lignes et de colonnes.
- Place les composants dans les cellules de la grille.
- Force la taille de chaque composant à occuper toute la cellule.
- **Permet des espaces additionnels entre les cellules.**
- **•** Exemple :

```
Container c = getContentPane():
c.setLayout (new GridLayout(3, 2, 10, 20 ));
c.add (new JButton ("Back to Start"));
c.add (new JButton ("Previous Slide"));
c.add (new JButton ("Next Slide"));
c.add (new JButton ("Last Slide"));
c.add (new JButton ("Exit"));
```
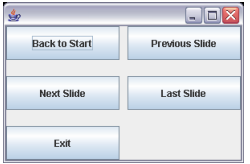

#### <span id="page-6-0"></span>*BorderLayout*

Divise l'espace en 5 régions et ajoute un composant à la région spécifiée.

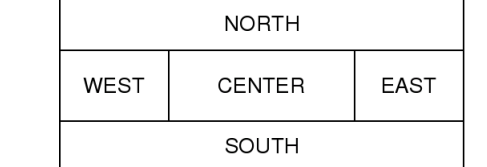

- Force la taille de chaque composant à occuper toute la région.
- Exemple : Container c = getContentPane(); c.setLayout(new BorderLayout()); // optionnel : défaut c.add (new JButton ("Next Slide"), BorderLayout.EAST); c.add (new JButton ("Previous Slide"), BorderLayout.WEST); c.add (new JButton ("Back to Start"), BorderLayout.NORTH); c.add (new JButton ("Last Slide"), BorderLayout.SOUTH); c.add (new JButton ("Exit"), BorderLayout.CENTER);

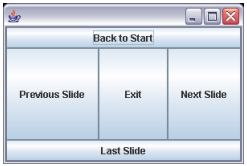

# <span id="page-7-0"></span>Les boîtes (1/2)

Dans une boîte horizontale, les composants placés horizontallement, de la gauche vers la droite.

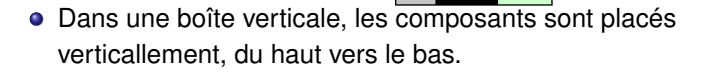

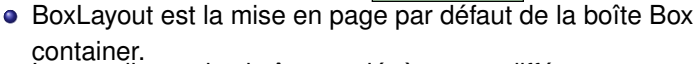

Le travail avec les boîtes est légèrement différent :

```
Box boite1 = Box.createHorizontalBox();
boite1.add (...);
// ajoute un espace, 60 pixels:
boite1.add(Box.createHorizontalStrut (60));
Box boite2 = Box.createVerticalBox();
...
```
### Les boîtes (2/2)

#### Exemple :

```
Container c = getContentPane();
c.setLayout(new FlowLayout());
Box boite = Box.createVerticticalBox();
boite.add (new JButton ("Next Slide"));
boite.add (new JButton ("Previous Slide"));
boite.add (Box.createVerticalStrut (20) );
boite.add (new JButton ("Exit"));
c.add (boite);
```
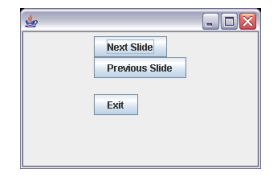

### <span id="page-9-0"></span>Mise en page par défaut

- Chaque composant possède un gestionnaire de mise en page par défaut, qui garde son effet jusqu'à ce que la méthode setLayout du composant soit appelée.
- Les gestionnaires de mise en page par défaut sont :
	- Content pane ←→ BorderLayout
	- JPanel  $\longleftrightarrow$  FlowLayout
	- Box  $\longleftrightarrow$  BoxLayout